## Go-Retire Initial Login

## www.go-retire.com

1. Your Username is defaulted to your social security number without dashes and your password will be your date of birth in MMDDYYYY format.

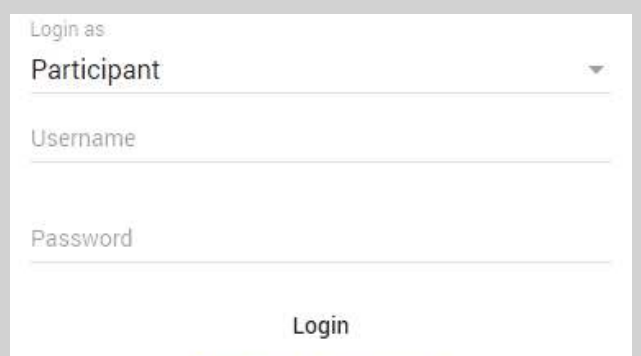

Forgot username/password?

2. Using your social security number to login will require you to choose and confirm a new Username.

All users are required on initial login to choose a new password. It must contain between 8 and 20 characters, one number, one upper and one lower case letter, one special character and no spaces.

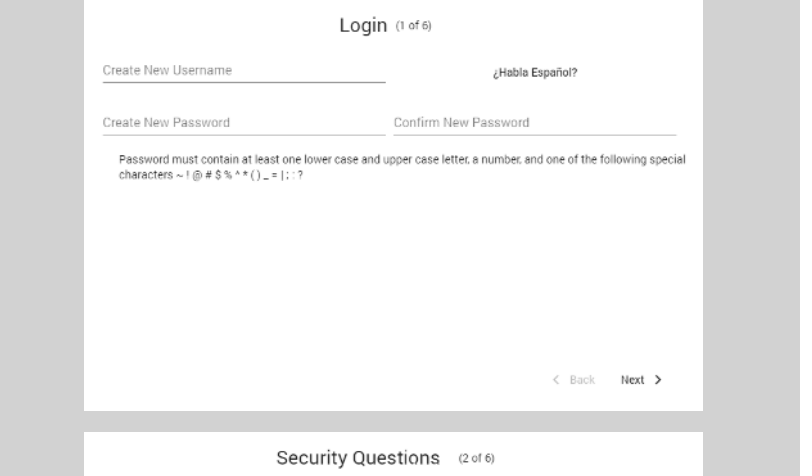

3. Choose and answer three security questions from the preselected lists. In the event you forget your password you can reset it by answering a Security Question from the login page.

4. Review or enter your current home address. If any changes are required to the information displayed you can make those changes here.

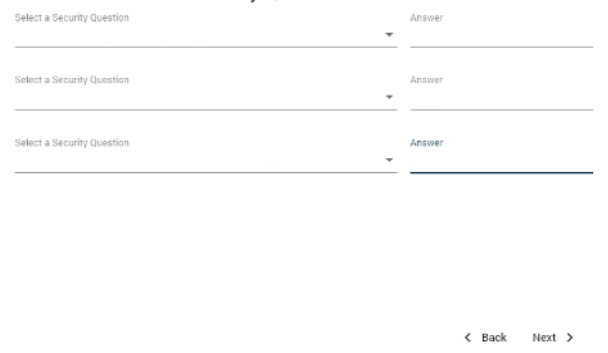

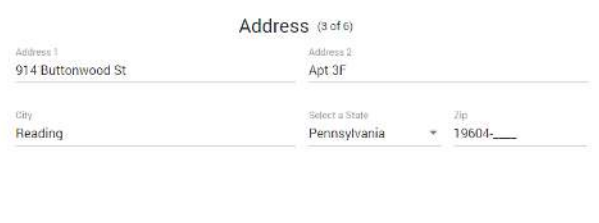

If you need assistance or have questions, please contact our Participant Service Center at 1-800-716-3742.

5. Enter your contact information. E-mail address is a required field.

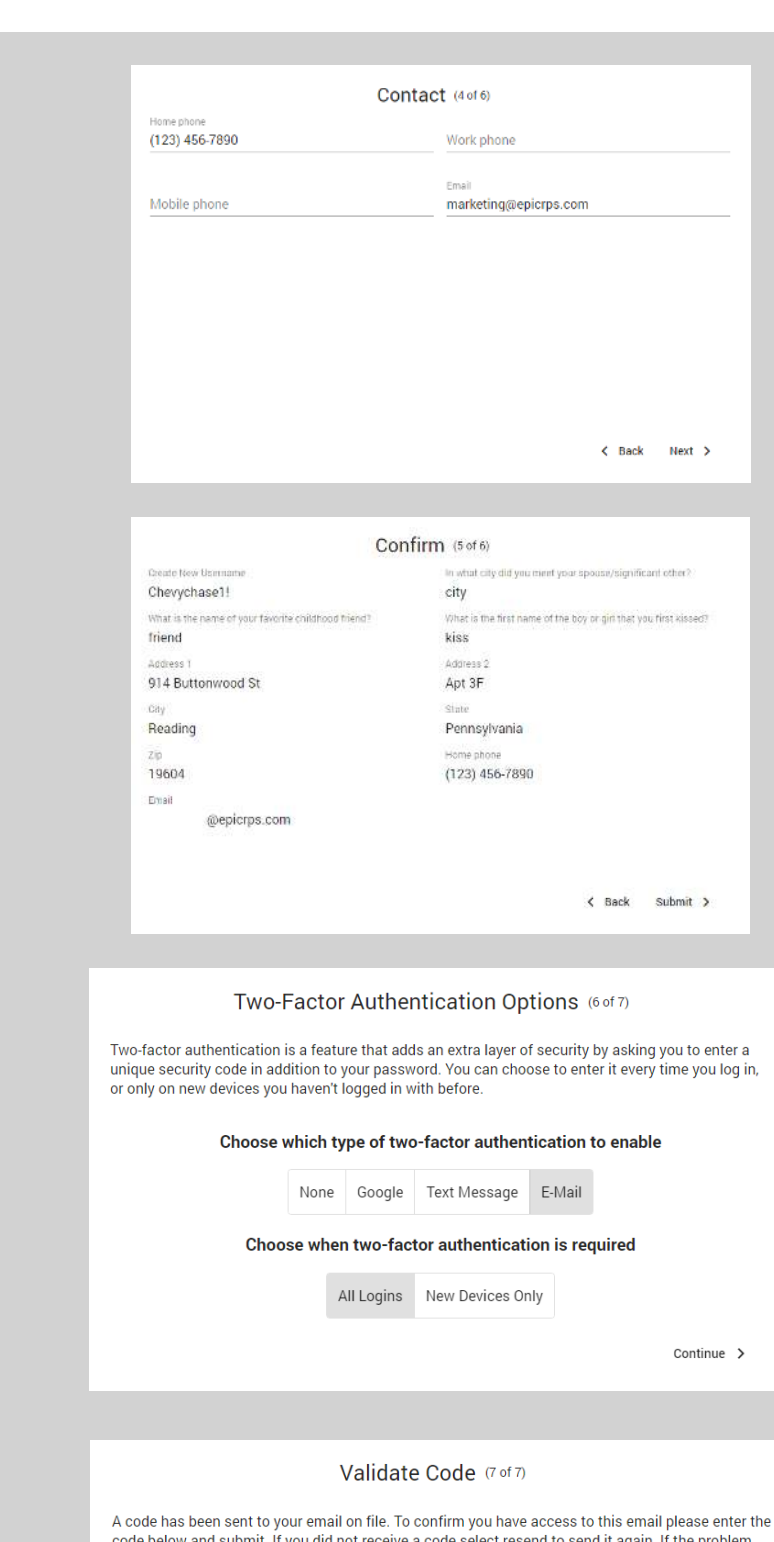

persists go back and select different options or contact the Participant Service Center.

Passcode

< Back Resend Submit >

in.

6. Review and confirm the information you entered in the previous steps. Click Submit if everything is accurate.

7. This next step allows you to add additional levels of security to your online account by enabling Two Factor Authentication. You can choose the method of authentication (none, Google Authenticate, Text Message, E-mail) and the timing of authentication (all logins or only logins from a new device).

8. If you have enabled Two Factor Authentication a passcode will be sent to you. Enter the code you receive and click Submit.

**Note:** Regardless of Two Factor Authentication settings, as a security measure any time your account is accessed from a new device you will receive an e-mail notification. If you receive a notification and suspect that someone has accessed your account without permission contact your plan administrator immediately.

If you need assistance or have questions, please contact our Participant Service Center at 1-800-716-3742.